# 14. PRŮTOKOVÁ CHRONOPOTENCIOMETRIE

#### **Stanovení kyseliny askorbové C6H8O<sup>6</sup>**

*V coulometrii a chronopotenciometrii se měří elektrický náboj potřebný k úplné přeměně stanovované látky na jinou formu v rozdílném oxidačním stupni.*

*Při stanovení kyseliny askorbové se měří náboj potřebný na úplný průběh kvantitativní oxidace kyseliny askorbové na dehydroaskorbovou kyselinu uvnitř porézní uhlíkové elektrody E53C pomocí konstantního proudu.*

 $C_6H_8O_6 - 2e^- \rightarrow C_6H_6O_6 + 2H^+$ 

### **14.1. Příprava zásobního roztoku kyseliny askorbové**

c ( $C_6H_8O_6$ ) = 100 mg/l M( $C_6H_8O_6$ ) = 147,13 g/mol

tj. m( $C_6H_8C_6$ ) = 50 mg  $\rightarrow$  převést do V<sub>0</sub> = 500 ml, doplnit dest. H<sub>2</sub>O

#### **14.2. Příprava kalibračních roztoků kyseliny askorbové**

Ze zásobního roztoku  $C_6H_8C_6$  o c = 100 mg/l připravit do 50 ml odm.baněk následující koncentrace kyseliny askorbové, doplnit po rysku elektrolytem R-020T (NaCl <  $1\%$ ,  $C_2H_4C_2$  .  $2H_2O < 1\%$ , Triton  $X100 < 1\%$ , dest. H<sub>2</sub>O).

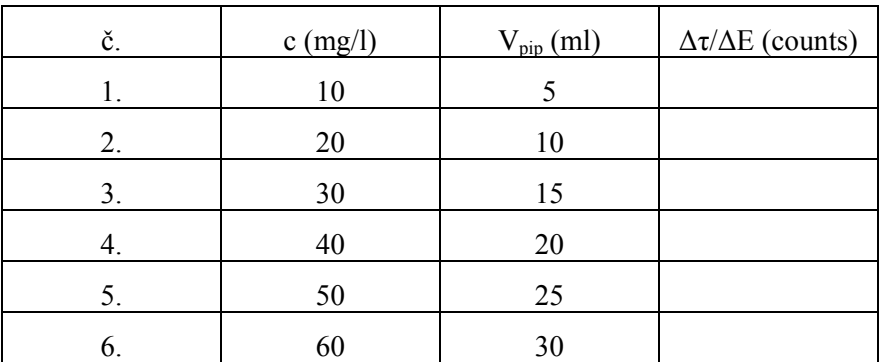

## **14.3. Příprava neznámého vzorku**

Tabletu zvážit  $\rightarrow$  rozpustit v cca 25 ml dest. H<sub>2</sub>O a přefiltrovat do 100 ml odm.baňky + H<sub>2</sub>O

↓

pipetovat 5 ml do 50 ml odm.baňky + dest.  $H_2O$ 

↓

pipetovat 10 ml do 50 ml odm.baňky + elektrolyt R-020T (změřit 3x, příp. 6x)

## **Postup měření C6H8C<sup>6</sup> pomocí EcaFlow 150GLP**

- 1. Spustit program EcaFlow Autosampler
- 2. *Nastavení* → *Parametry* → *Všeobecné* → zvolit číslo metody metoda č.36 Ascorbic Acid a vybrat mód měření *Bezkalibračně*, mód měření pozadí *Před každým měřením*
- 3. *Nastavení* → *Parametry* → *Měření* → změnit hodnotu průtoku na 6 ml/min
- 4. *Nastavení* → *Parametry* → *Kalibrace* → rozkliknout modré políčko a změnit jednotky na mg/l
- 5. *Nastavení* → *Parametry* → *Vzorky* → *Přidat* → v zobrazené tabulce uvést číslo nádoby, název (kód) vzorku, počet opakování (1x) a zatrhnout *Analyzuj* → OK
- 6. Barevně označené hadičky ponořit do příslušných roztoků:
	- modrá hadička  $\rightarrow$  roztok základního elektrolytu R-020T (dle aplikač. listu)
	- červená hadička  $\rightarrow$  roztok blanku (elektrolyt R-020T)
	- žlutá hadička  $\rightarrow$  roztok C<sub>6</sub>H<sub>8</sub>C<sub>6</sub>
- 7. Přítlačné rameno peristaltického čerpadla přitlačit (zacvaknout) k hadišce
- 8. Pod držák filtru umístit kádinku → kliknout na možnost *Naplnění*
- 9. Po naplnění systému elektrolytem odstranit kádinku a zapojit hadičky cely
- 10. Stisknout možnost *Preparace* (příprava elektrody k měření)
- 11. Spustit měření → **!** a *Start*
- 12. Naměřenou křivku porovnat se vzorovým záznamem v aplikačním listě. Pokus záznam vyhovuje (kontrola porézní uhlíkové elektrody) lze přistoupit k analýze vzorku a měření kalibračních závislostí

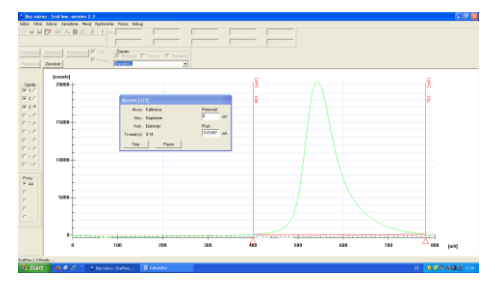

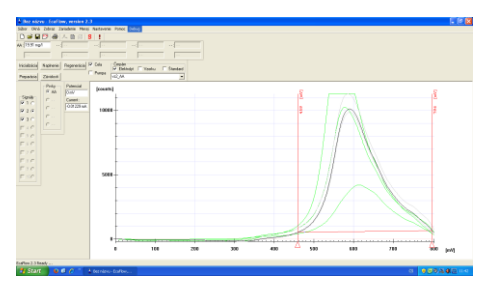

- 13. *Nastavení* → *Parametry* → *Všeobecné* → vybrat mód měření *Kalibrační přímka*, mód měření pozadí *Před každým měřením*
- 14. *Nastavení* → *Parametry* → *Kalibrace* → vypsat políčka Kalibrační přímky Cstd1, Cstd2, Cstd3 (první tři kalibrační roztoky)
- 15. *Nastavení* → *Parametry* → *Vzorky* → *Přidat* → v zobrazené tabulce uvést číslo nádoby, název (kód) vzorku, počet opakování měření standardů (1x), počet opakování měření vzorku (3x) a zatrhnout *Analyzuj* → OK, pravým tlačítkem zrušit měření srovnávacího vzorku (předchozí vzorek)
- 16. Spustit měření → **!** , označit měření standardů a stlačit *Start*
- 17. Po ukončení měření → *Nastavení* → *Parametry* → *Vzorky* → pravým tlačítkem zrušit měření prvních tří kalibračních roztoků → OK → spustit měření → **!** , označit měření

vzorků a stlačit *Start*

- 18. Uložit naměřená data → File → Export
- 19. Hodnoty uložené v PC převést do souboru v Excelu, sestrojit kalibrační závislost  $f(c) = \Delta \tau / \Delta E$ .